# **OpenSuSE 11.2**

#### <http://de.opensuse.org>

Hier die Angaben für OpenSuSE mit **Gnome** als Desktop. Das müsste dann ungefähr auch für KDE passen - aber in diesem Fall bitte selbst prüfen.

# **Zusatzrepos**

Überblick über die schon vorhandenen Repos liefert

sudo zypper lr -u

Für die Besitzer von **NVidia** Grafikkarten:

<ftp://download.nvidia.com/opensuse/11.2/>

Für alle, die mehr als OpenSource **Multimedia** haben wollen:

<http://packman.mirrors.skynet.be/pub/packman/suse/11.2> oder auch <http://ftp.skynet.be/pub/packman/suse/11.2/>

<http://download.videolan.org/pub/videolan/vlc/SuSE/11.2/>

Evtl. ebenfalls interessant könnten die folgenden Repos sein:

Aktuelle Programmier- und Kompilierwerkzeuge: [http://download.opensuse.org/repositories/devel:/tools:/building/openSUSE\\_11.2/](http://download.opensuse.org/repositories/devel:/tools:/building/openSUSE_11.2/)

Aktuelle Updates von Mozilla (Firefox und Thunderbird etc.): [http://download.opensuse.org/repositories/mozilla/openSUSE\\_11.2/](http://download.opensuse.org/repositories/mozilla/openSUSE_11.2/)

Aktuelle OpenOffice Versionen: [http://download.opensuse.org/repositories/OpenOffice.org:/STABLE/openSUSE\\_11.2/](http://download.opensuse.org/repositories/OpenOffice.org:/STABLE/openSUSE_11.2/)

Aktuelle Version von Wine: [http://download.opensuse.org/repositories/Emulators:/Wine/openSUSE\\_11.2/](http://download.opensuse.org/repositories/Emulators:/Wine/openSUSE_11.2/)

# **Basissoftware installieren**

Nachdem die wichtigsten Repos von oben mit Hilfe von sudo zypper addrepo <URL> hinzugefügt worden sind, kommen die folgenden Pakete mit einem Rutsch an Bord:

```
sudo zypper install vlc-mozillaplugin vlc-gnome kde4-kdenlive kde4-k3b
w32codec-all kde4-k3b-codecs java-1 6 0-sun flash-player grsync scribus
scribus-templates gobby kompozer avidemux-gtk audacity lame winff
```
Leider sind (Stand: 13.11.2009) die Education Repos noch nicht auf dem neuesten Stand, sonst wäre bluefish der Editor der Wahl:

<http://www.opensuse-education.org/download/repo/1.0/11.2>

# **Zusatzpakete**

Die folgenden Pakte müssen wie unter Ubuntu auch von Hand nachgezogen werden:

- [Truecrypt](http://truecrypt.org) wird wie immer von Hand installiert, ein RPM steht zur Verfügung
- [Freemind](http://freemind.sourceforge.net) kann nur sehr umständlich über Pakete installiert werden, aber das universelle ZIP Archiv auf den Downloadseiten von Freemind kann nach /opt gelegt werden. Die Datei freemind.sh ausführbar machen und dann einen Eintrag im Startmenü anlegen.
- [Xmind](http://xmind.net) stellt sich leider noch zickiger an. RPMs stehen nicht zur Verfügung. Die schnelleste Methode dürfte sein, das Paket für den USB Stick herunterzuladen, dieses nach ~/bin/xmind zu entpacken und die nicht benötigten Ordner für Mac und Linux 64 sowie Windows zu löschen. Ein Doppelklick auf das xmind Binary führt das Programm dann aus. Meine Versuche, xmind über Shell zu starten, laufen bisher gegen Wände - ein Eintrag im Startmenü ist auch deswegen schwer möglich.

### **VMWare Workstation**

Die Installationsvoraussetzungen erfüllen mit einem:

```
sudo zypper in gcc make kernel-source kernel-syms linux-kernel-headers
kernel-desktop-devel
```
VMWare startet dann nur direkt nach der Installation reibungslos und zeigt nach dem nächsten Reboot beim Starten einer VM eine Fehlermeldung an, dass vmmon nicht geladen sei. Entweder man fügt den Start von vmmon nun den Startskripten mit Yast hinzu oder ruft dies bei Bedarf selbst auf:

sudo /etc/init.d/vmmon start

## **VirtualBox non OSE**

Die Installationsvoraussetzungen erfüllen mit einem

sudo zypper in gcc make kernel-source kernel-syms Xalan-c Xerces-c

Dann kann die aktuelle Version (Stand 14.11.2009 leider noch nicht für 11.2 verfügbar) in einem Rutsch herunter geladen und installiert werden:

sudo zypper in <Pfad zum RPM auf der VirtualBox Seite>

From: <https://www.kvfg.net/wiki/>- **KvFG Wiki**

Permanent link: **<https://www.kvfg.net/wiki/doku.php?id=projektdoku:installation:suse112>**

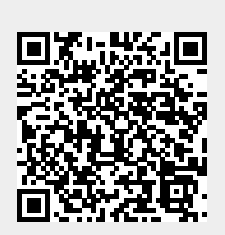

Last update: **2020/08/27 11:05**